### P r o c e s s o p a r a a b e r t u r a d e c o n t a

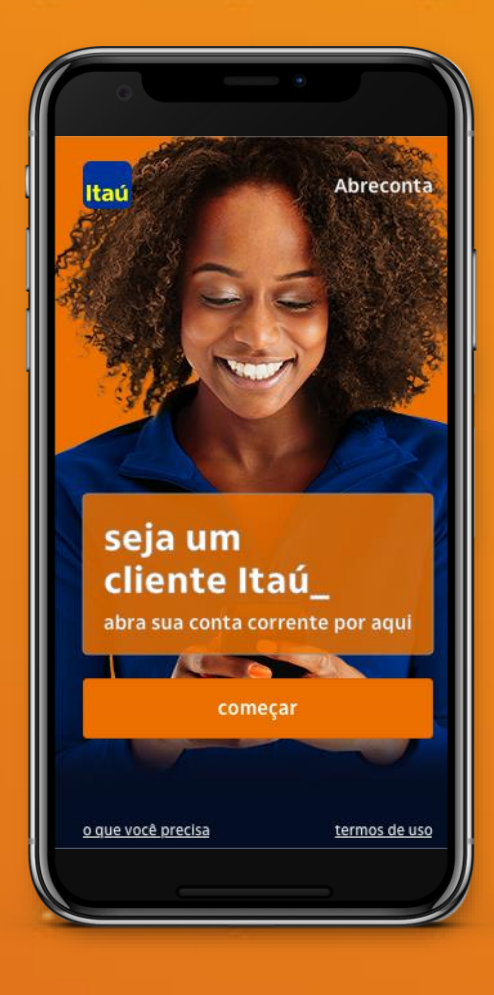

**Mais comodidade, praticidade e segurança.** Abertura de conta pelo celular\*

# **Um processo simples e intuitivo para receber o seu salário no Itaú.**

Basta você acessar o QR Code ao lado ou digitar o endereço [www.itau.com.br/abrir-conta](http://www.itau.com.br/abrir-conta) no navegador do seu celular, incluir seus dados pessoais e indicar o CNPJ da empresa ou órgão que você trabalha.

# **Temos a conta certa para o seu momento de vida:**

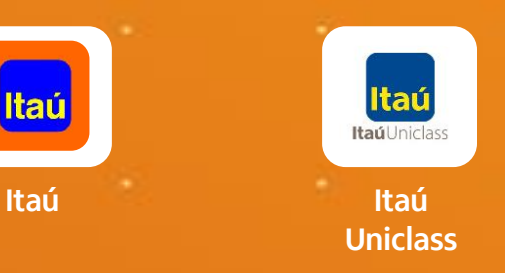

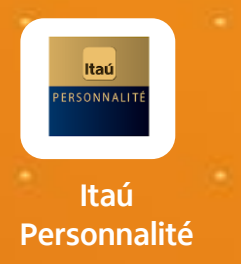

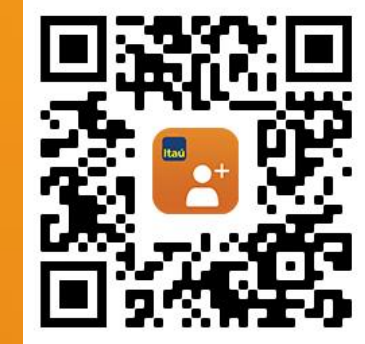

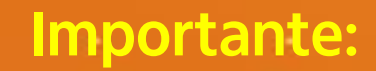

Pelo Itaú Abreconta não é possível realizar a abertura de conta-salário, conjunta, universitária ou poupança. Para abertura destas contas, temos mais de 5 mil agências espalhadas pelo Brasil.

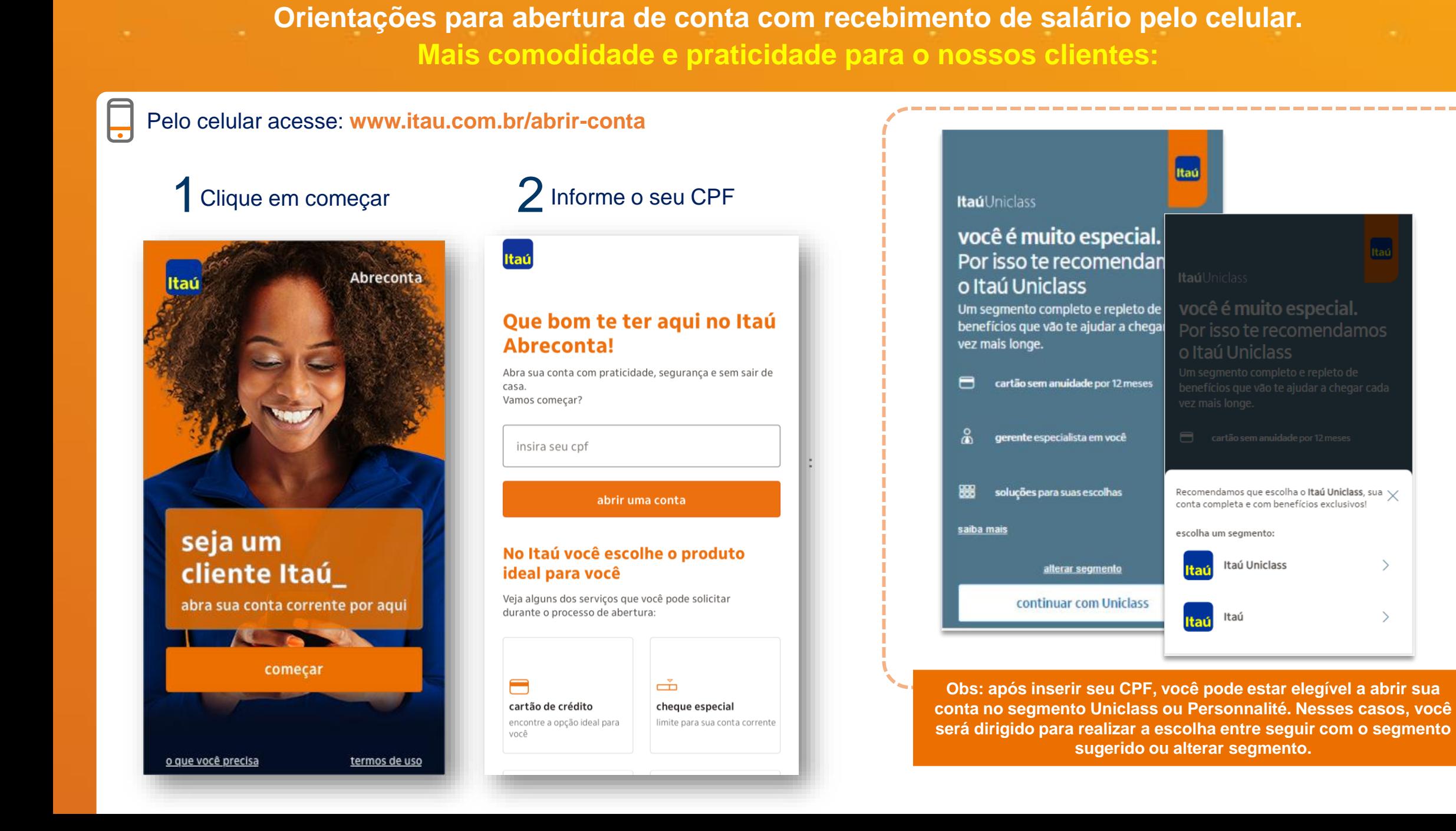

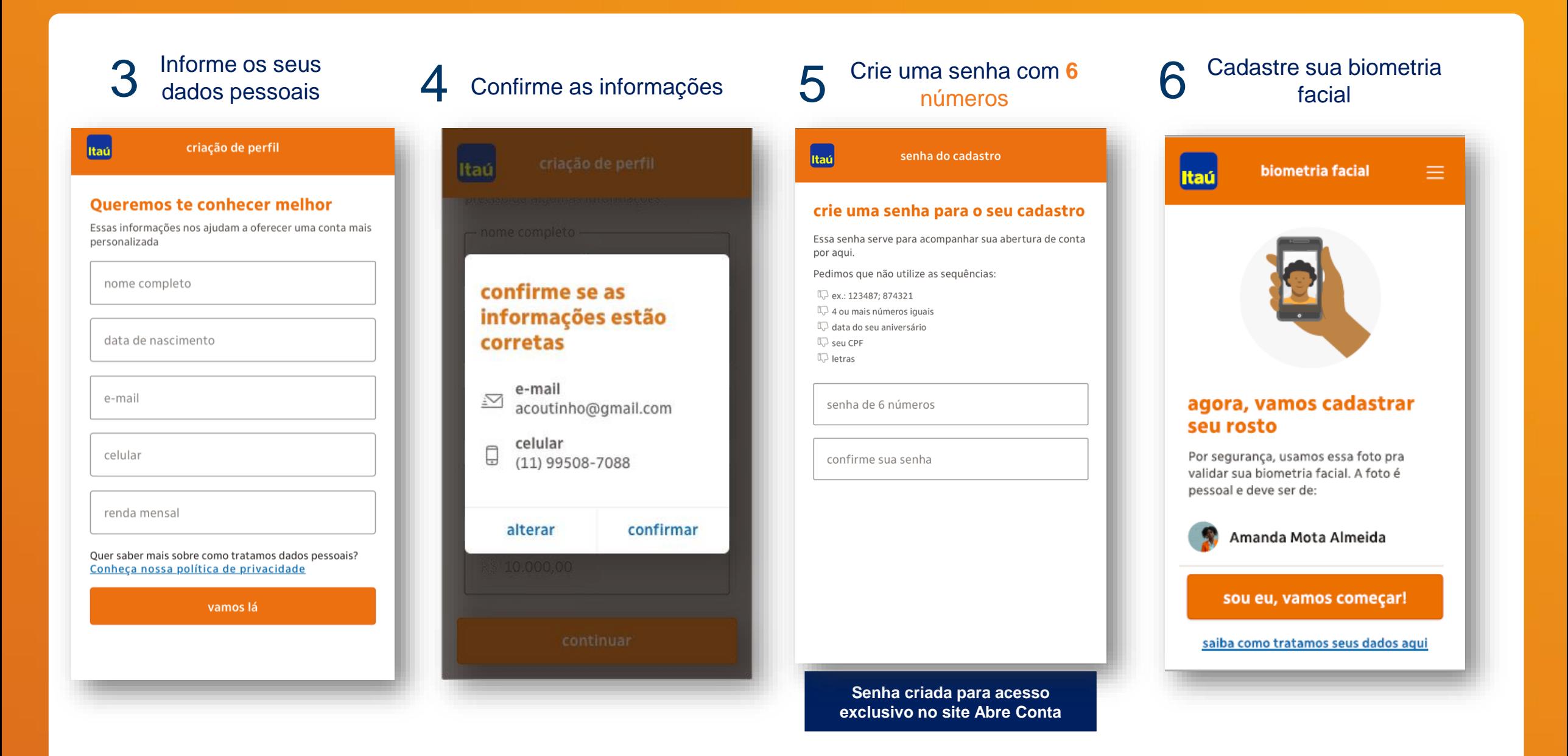

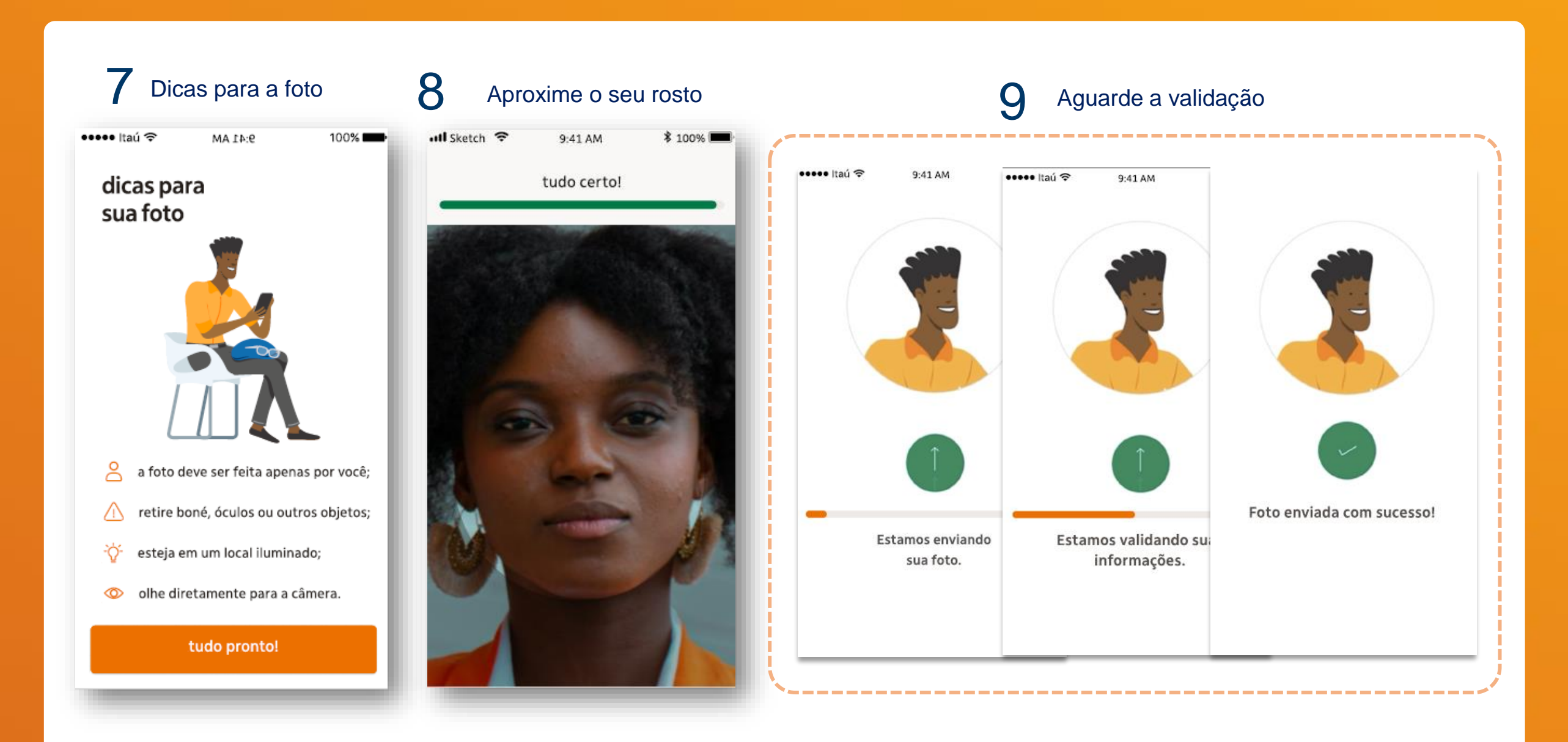

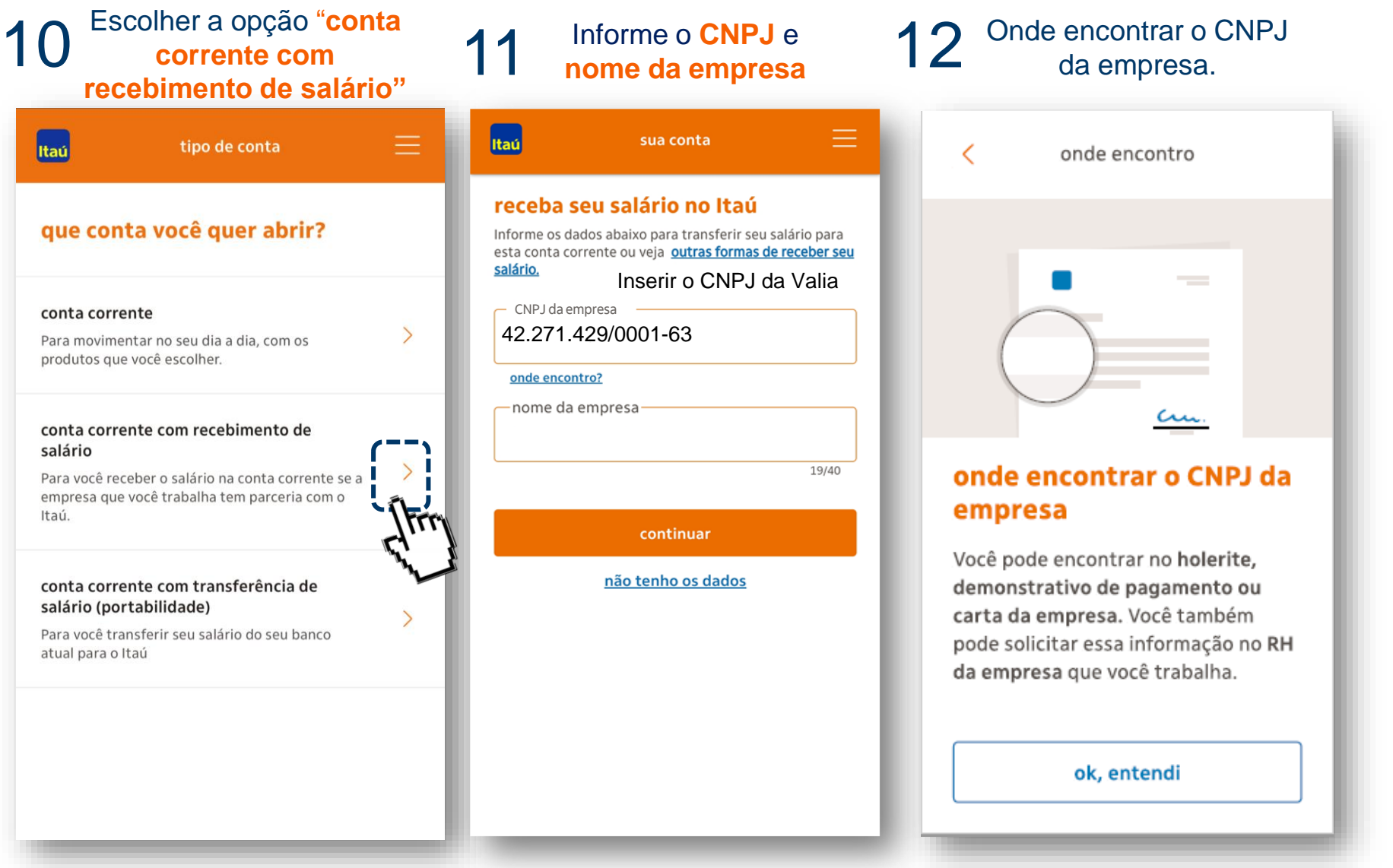

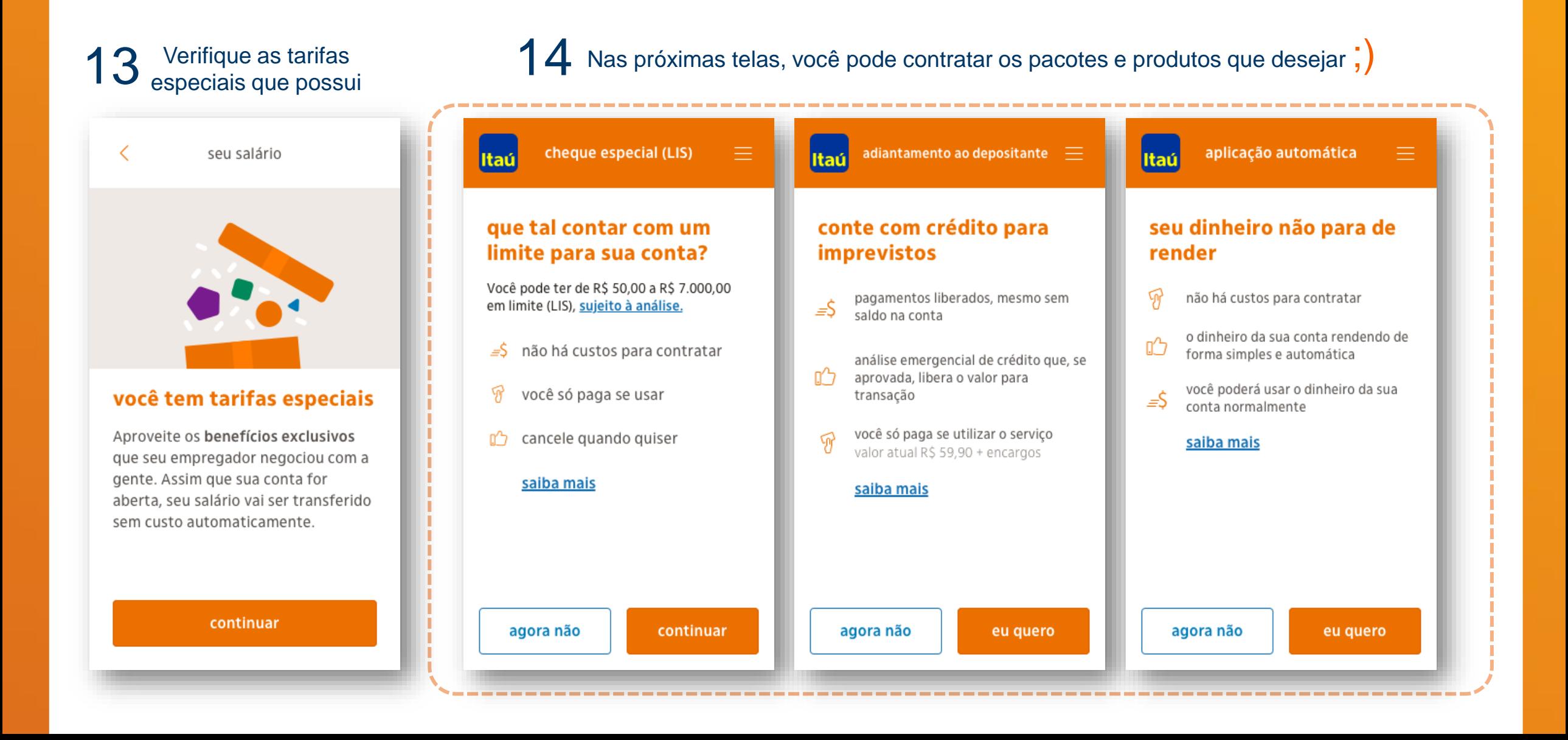

Iremos analisar todos os limites solicitados por

 $15$  O benefício aparecerá na tela de cada produto Clique na opção "eu quero" e escolha o que mais combina com você!

você e retornaremos ;) -----------------------------pacote de serviços cartões ltaú sujeito à análise escolha seu pacote cartão de crédito Veja a opção que mais combina com você e Conheça os nossos cartões e veja o que abra sua conta. avaliação de crédito mais combina com você. Itaú  $\blacksquare$  vale lembrar condição especial ------Você receberá um cartão de **Pacote Padronizado II** débito para fazer compras. de R\$22.10 saques e movimentar sua conta **BE BRAIN MARKS** por R\$0,00 corrente. seen no Você tem isenção de 100% até 03/2024 ou enquanto o seu empregador tiver condição especial voltar continuar negociação com a gente. crédito emergencial Itaú Múltiplo Mastercard 1 doc/ted eletrônico e pessoal **Internacional** para seu cartão Vamos analisar o limite 8 sagues limite do cartão  $\times$ Tudo no mesmo cartão: que você pediu crédito e débito analisamos seu crédito e se 6 extratos impressos mensais  $\equiv$ - limite máximo, suieito à analise aprovado, é liberado na hora limite de até R\$ 8.500,00 sujeito à análise de crédito Retornaremos após a análise da conta, você só paga se utilizar o serviço  $\begin{bmatrix} 1 & 1 \\ 0 & 0 \\ 0 & 0 \end{bmatrix}$ informando se o limite pedido está detalhes eu quero valor atual R\$ 18.90 anuidade de R\$ 191,00 por R\$0,00 disponível. Você não paga a anuidade enquanto escolha o dia de pagamento o seu empregador tiver negociação saiba mais com a gente. 12 18 21  $próximo<sup>4</sup>$ ver mais datas detalhes eu quero serviços essenciais Você pode escolher os serviços essenciais e pagar só por aquilo que exceder a agora não eu quero próximo quantidade mínima. confirmar ok, entendi 图 ver pacotes e tabela de tarifas agora não **Atenção: clicando no "próximo" você consegue visualizar outras opções de**  

**Cartão de crédito e pacote de conta corrente ;)**

![](_page_7_Figure_1.jpeg)

continuar

**Tire 2 Selfies** 

![](_page_8_Picture_2.jpeg)

#### confirme que você é você com duas selfies

São duas fotos, uma de frente e a outra de perfil

não utilize acessórios como boné ou  $\sqrt{2}$ óculos de sol

busque um lugar com boa iluminação para tirar a foto

Obs: Em alguns casos, será necessário tirar duas selfies, de frente e de perfil. Se não for o caso, será direcionado diretamente para completar suas informações de trabalho.

![](_page_8_Picture_8.jpeg)

sua foto foi enviada com  $\mathbb{C}^2$ sucesso. ok, entendi

#### qual o seu trabalho?

queremos saber mais sobre você.

origem da renda  $\checkmark$ profissão  $\checkmark$ escolaridade  $\diagdown$ 

continuar

![](_page_8_Picture_13.jpeg)

Itaú

Atenção: confira se a sua empresa terá um PAB (agência dentro da sua empresa);)

### qual o seu trabalho? queremos saber mais sobre você.

– origem da renda profissão escolaridade

### deseja incluir seu endereço comercial?

 $\times$ 

![](_page_8_Picture_131.jpeg)

# **Itaú** informe seu endereço comercial vale lembrar  $\bigwedge$

Podemos ter uma agência dentro da sua empresa, para encontra-la precisamos que você preencha o endereço do seu trabalho.

![](_page_8_Picture_132.jpeg)

senha do cartão

Itaucard Múltiplo 2.0

Æ

△

Internacional

 $\equiv$ 

Se preferir, informe o seu endereço de trabalho, assim, 24 <sup>Se prererir, informe o seu endereço de trabalho, assim, compositor de cartão de prererir, informe o seu endereço de trabalho, assim, compositor de conseguiremos disponibilizar as agências mais próximas do composito de </sup> seu trabalho dados profissionais Itaú  $\equiv$ Itaú agência informe seu endereço comercial escolha sua agência Sua conta será aberta no endereço selecionado. Caso -CEP comercial esse local não tenha algum serviço disponível, fique agora vamos criar a crie a senha do cartão tranquilo, você conta também com toda a rede de agências Itaú para realizar demais serviços. senha do seu cartão Além de usar para compras no seu cartão, -endereco 命 佳  $\begin{array}{c} \n\mathbb{Q} \n\end{array}$ Você vai usar essa senha para: casa trabalho pesquisar ela também será usada no primeiro acesso ao app Itaú.  $9$  1676 - CUIABA CPA -número Acessar sua conta pela Pedimos que não utilize as sequências: av hist r mendonca 1648 -1 primeira vez no app Itaú ou centro, cuiaba-mt **Sem preenchimento do CNPJ**  0 ex.: 123487: 874321 78050-000 Internet. **e endereço da empresa, não**  3 ou mais números iguais 7876 - CUIABA CPA II **será possível visualizar o**  data do seu aniversário r para 43 complemento Movimentar sua conta cpa ii, cuiaba-mt **PAB, caso tenha um em sua**  □<sup>1</sup> seu CPF 2 corrente (ex: pagamentos, 78055-488 **empresa.**I<sup>n</sup> letras -bairrosaques e transferências). 9 4456 - CUIABA GOIAB. av pres get vargas 1371 goiabeiras, cuiaba-mt -cidade Realizar compras com seu 78032-000 3 cartão.  $9$  1130 - CUIABA PORTO av xv de novembro 179 centro sul, cuiaba-mt  $\checkmark$ senha de 6 números 78020-301 criar senha **E** 1299 - PAB TCE MT agência dentro de uma empresa continuar confirme sua senha cons benjamin duarte monteiro 01 centro, cuiaba-mt

78049-915

![](_page_10_Picture_1.jpeg)

### Importante essa senha será usada no primeiro acesso ao app Itaú e será a mesma senha do seu cartão de débito ok!

![](_page_10_Picture_108.jpeg)

### Leia, selecione e confirme a solicitação da abertura de conta

 $\sqrt{m}$ 

#### Itaú proposta de abertura

#### pronto, agora é só confirmar

Depois que sua conta for aberta, você poderá movimentar, aplicar e contratar mais produtos com a gente.

#### abertura de conta

Li e estou de acordo com a proposta de abertura de conta.

mostrar proposta

#### pacote de serviços

Li e estou de acordo com a proposta de pacote de  $\sqrt{m}$ serviços.

mostrar proposta

#### conta salário e transferência de salário

Li e estou de acordo com as condições gerais da conta salário e com a transferência de salário.

mostrar proposta

Ao confirmar, declaro que estou de acordo com a declaração de residência.

confirmar proposta

#### vamos analisar as informações recebidas

Você pode acompanhar o andamento da sua conta por aqui. Em até 2 dias úteis enviaremos uma resposta.

#### Dados da sua conta

agência 0000 conta 00000-0

Proposta enviada Sua proposta está com a gente!

Análise de dados

Sua conta foi aprovada

![](_page_11_Figure_1.jpeg)

0000000

com os próximos passos, ou poderá consulta-los no próprio site Abreconta.

![](_page_12_Picture_0.jpeg)